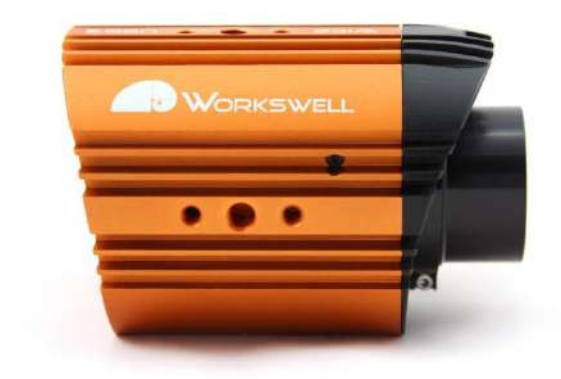

# WORKSWELL INFRARED **CAMERA**

# User Manual

Release date: 8<sup>th</sup> of March, 2018 **End users Validity date:** till next revision **Revision Number:** 210223

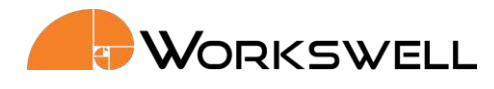

### **Introduction**

Workswell Infrared Cameras ("WIC") are designed and manufactured for easy and user-friendly integration for all machine vision applications as well as R&D projects. All Workswell Infrared Cameras use the newest Long Wave Infrared Detector Technology. Customers can choose from three types of detector resolution: 640 x 512 or 336 x 256 pixel format.

WIC are powered directly from USB3 or Ethernet cable instead of external supply adapter. Internal electronics is protected by metal enclosure. Very low power consumption decreases needs for special cooling and large camera dimensions. WIC are fully compatible with USB3 and Gigabit Ethernet protocol.

Workswell CorePlayer software automatically detects a camera, configures an address and ensures a camera connection. All WIC use 14 RAW data format or calculated temperature values. Image can be shown in different color palletes with interactive side bar and measurement tools. Users can manage camera parameters such as Gain, NUC, Factory Reset, etc. There is also tutorial application, Linux and Windows dll libraries and C# application code available. CorePlayer Application Workswell CorePlayer is included for free of charge in every WIC package.

**Phone numbers E-mail and Web ID Headquarters**

+420 725 877 063 info@workswell.eu Reg. No.: 29048575 Libocka 653/51b

+420 725 955 464 www.workswell.eu VAT No. CZ29048575 Prague, Czech Republic

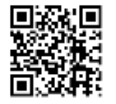

#### **Legal Disclaimer**

All products (software, hardware or firmware) manufactured by Workswell s.r.o. are warranted against defective materials and workmanship for a period of twelve (12) months, provided such products have been under normal storage and use in accordance with herein instructions.

The warranty extends only to the original purchaser and is not transferable. It is not applicable to any product which has been subjected to misuse, neglect, accident or abnormal conditions of operation.

In the case of a defect in a product covered by this warranty the product must not be further used in order to prevent additional damage. The purchaser shall promptly report any defect to Workswell s.r.o. or its authorized distributor or this warranty will not apply.

Workswell s.r.o. will, at its option, repair or replace any such defective product free of charge if, upon inspection, it proves to be defective in material or workmanship and provided that it is returned to Workswell within the said twelve-month period.

Nobody but Workswell s.r.o. is allowed to open or modify such product.

Workswell s.r.o. has no other obligation or liability for defects than those set forth above. No other warranty is expressed or implied. Workswell s.r.o. shall not be liable for any direct, indirect, special, incidental or consequential loss or damage, whether based on contract, tort or any other legal theory.

#### **Copyright**

© Workswell s.r.o. All rights reserved worldwide. No parts of the software including source code may be reproduced, transmitted, transcribed or translated into any language or computer language in any form or by any means, electronic, magnetic, optical, manual or otherwise, without the prior written permission of Workswell s.r.o.

Names and marks appearing on the products herein are either registered trademarks or trademarks of Workswell s.r.o. All other trademarks, trade names or company names referenced herein are used for identification only and are the property of their respective owners.

**Phone numbers E-mail and Web ID Headquarters**

+420 725 877 063 info@workswell.eu Reg. No.: 29048575 Libocka 653/51b +420 725 955 464 www.workswell.eu VAT No. CZ29048575 Prague, Czech Republic

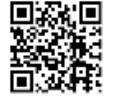

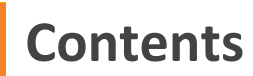

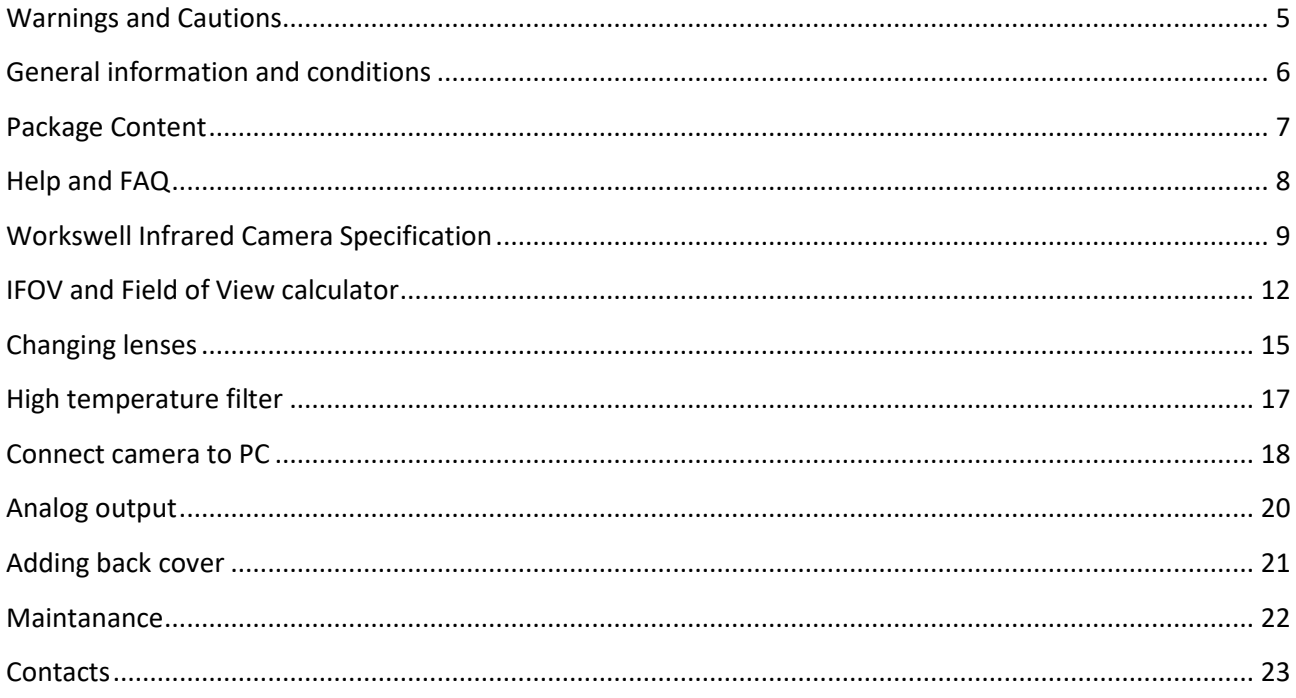

E-mail and Web info@workswell.eu www.workswell.eu

ID **по**<br>Reg. No.: 29048575<br>VAT No. CZ29048575

Headquarters Libocka 653/51b Prague, Czech Republic

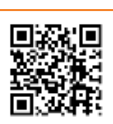

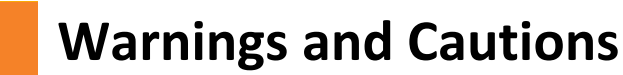

#### **Warnings**

Before using the product, please check that there is no visible damage or malfunction. If there are any visible signs of damage or other defect on the device, then on no account should it be installed or put into operation.

Any interference and noncertified service operations into the product leads to an automatic loss of warranty.

### **Notifications**

Do not use or store the device in conflict with the storage and operating conditions laid down in this manual (only for hardware).

- Do not point the infrared camera (with or without the lens cover) at strong energy sources, for example, devices that cause laser radiation, or the sun. This can have an unwanted effect on the accuracy of the camera. It can also cause damage to the detector in the camera.
- Do not use the *Workswell WIC* in temperatures more than +50°C (+122°F). High temperatures can cause damage to the camera.
- Do not use the *Workswell WIC* in temperatures less than -15<sup>°</sup>C (+5<sup>°</sup>F). Low temperatures can cause damage to the camera.
- Do not apply solvents or equivalent liquids to the cameras, the cables, or other items. Damage to the items can occur.
- Be careful when you clean the infrared lens. The lens has an anti-reflective coating which is easily damaged. Do not use too much force to clean the infrared lens. This can cause damage to the antireflective coating.
- The encapsulation rating is only applicable when all the openings on the all components of the system are sealed with their correct covers, hatches, or caps.

+420 725 955 464 www.workswell.eu VAT No. CZ29048575 Prague, Czech Republic

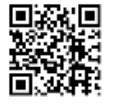

# **Norkswell Infrared Camera Workswell Infrared Camera Workswell Infrared**

## **General information and conditions**

#### **Repairs & return merchandise authorization (RMA)**

An RMA number is required for Workswell to process returned products, whether the product is under warranty or out of warranty. International returns must be coordinated in advance of shipment in order to adhere to import requirements. Please get information on service@workswell.eu.

#### **Calibration including general maintenance**

General maintenance is done in conjunction with calibration, to verify and update camera status before calibration. Shipping cost is not included in the price.

#### **Placing an order**

All orders must be placed on orders@workswell.eu together with ordering sheet. The ordering sheet must contain all necessary information about Distributor (customer), shipment address and ordered equipment together with ordering codes. Without this information shall not be the order accepted.

#### **EXPORT STATEMENT**

These commodities are for commercial end use only. They may not be used in the design, development, production, or use of nuclear, chemical or use of nuclear, chemical or biological weapons or missiles and not be sold transferred or exported to Belarus, Burma (Myanmar), Ivory Coast (Côte d'Ivoire), Libya, Zimbabwe, Cuba, Iran, North Korea, Sudan, Russia and Syria.

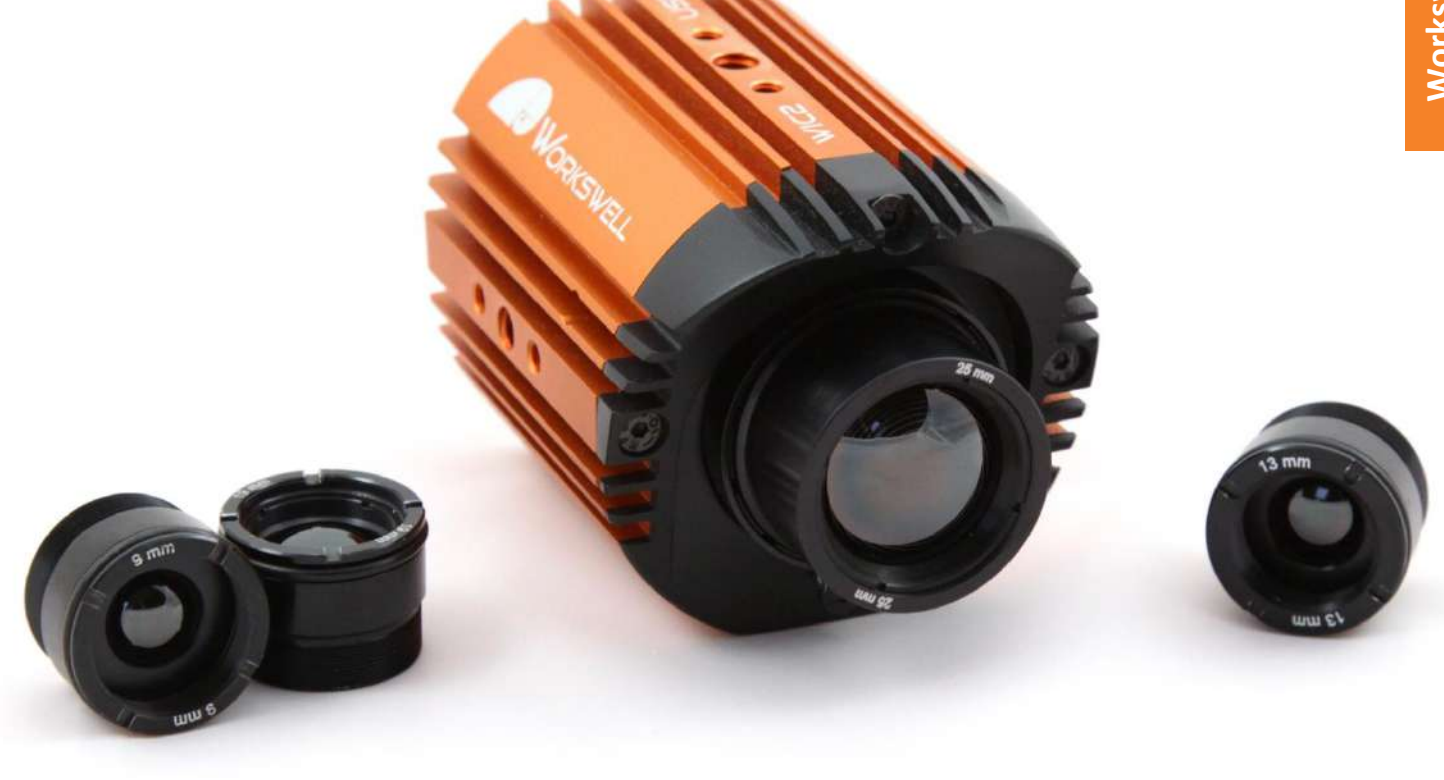

**Phone numbers E-mail and Web ID Headquarters** +420 725 955 464 www.workswell.eu VAT No. CZ29048575 Prague, Czech Republic

+420 725 877 063 info@workswell.eu Reg. No.: 29048575 Libocka 653/51b

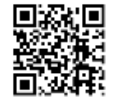

### **Package Content**

#### **Package Content**

Confirm that the package contains the items listed below.

- Workswell Infrared Camera
- USB3 Cable (USB3 version)
- Ethernet Cable (2x) (GigE Version)
- PoE Adapter (GigE Version)
- Adding back cover and front cover (optional)
- Calibration certificate
- Download Card
- Quick Start Guide
- Hard transport case

#### **Download Card**

The Download Card gains the cardholder access to download the relevant documents, including the user manual in electronic form, and software on the websit[e www.workswell.eu.](http://www.workswell.eu/)

**Phone numbers E-mail and Web ID Headquarters**

info@workswell.eu Reg. No.: 29048575 +420 725 955 464 www.workswell.eu VAT No. CZ29048575 Prague, Czech Republic

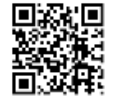

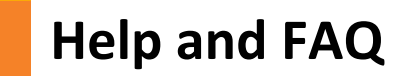

#### **General Instructions**

- try to find an answer by searching this User Manual
- contact your dealer
- search Workswell s.r.o. website at [www.workswell.eu](http://www.workswell.eu/)
- contact customer support at [support.workswell.eu](mailto:support@workswell.eu?subject=Support%20-%20Workswell%20WIRIS)

**Phone numbers E-mail and Web ID Headquarters**

Reg. No.: 29048575

+420 725 955 464 www.workswell.eu VAT No. CZ29048575 Prague, Czech Republic

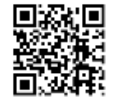

### **Workswell Infrared Camera Specification**

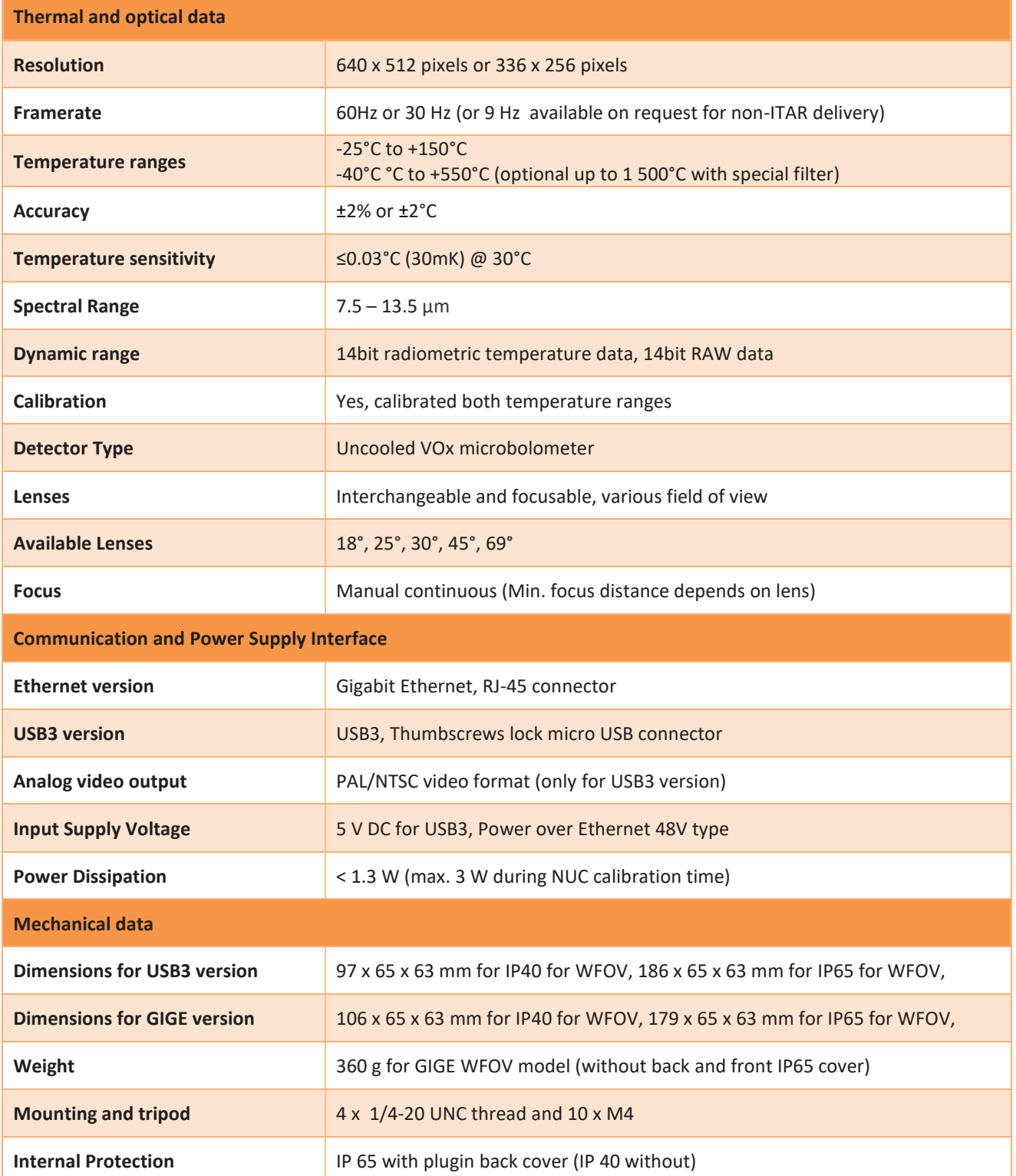

9

**Phone numbers E-mail and Web ID Headquarters**

info@workswell.eu Reg. No.: 29048575<br>www.workswell.eu VAT No. CZ29048579 +420 725 955 464 www.workswell.eu VAT No. CZ29048575 Prague, Czech Republic

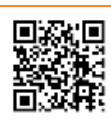

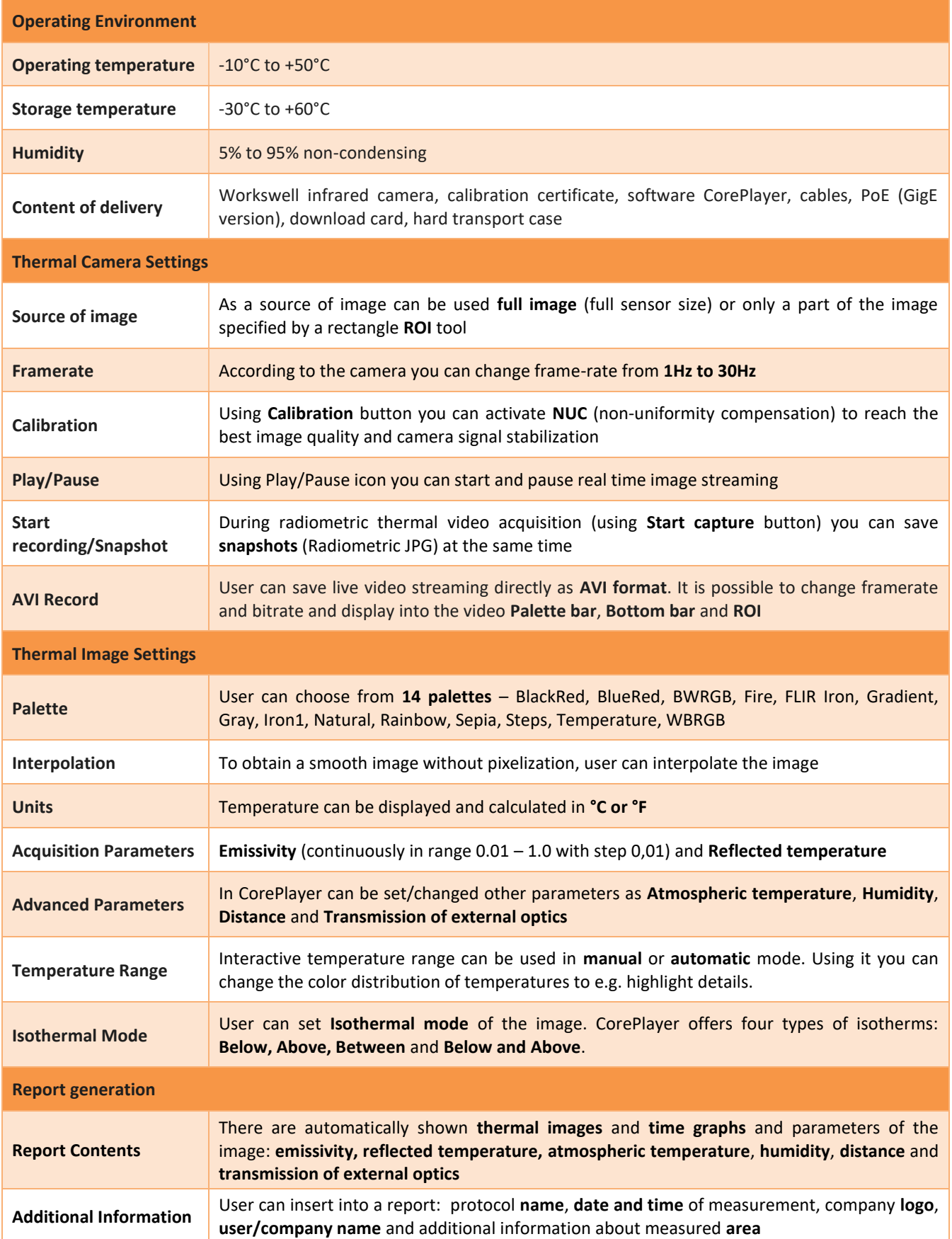

.-<br>Reg. No.: 29048575<br>VAT No. CZ29048575

**Phone numbers E-mail and Web ID Headquarters** +420 725 955 464 www.workswell.eu VAT No. CZ29048575 Prague, Czech Republic

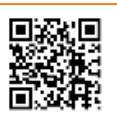

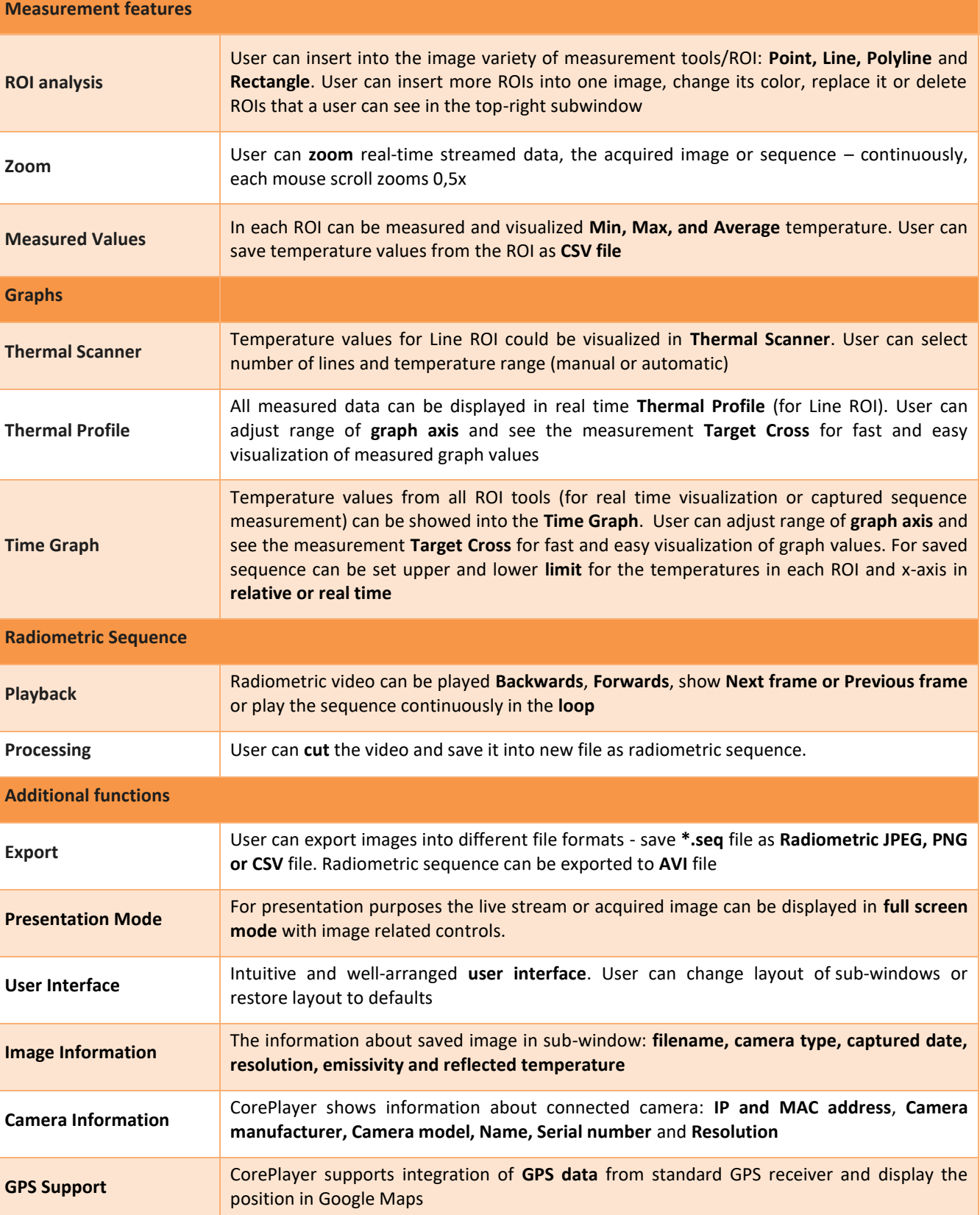

**Phone numbers E-mail and Web ID Headquarters** www.workswell.eu VAT No. CZ29048575 Prague, Czech Republic

. –<br>Reg. No.: 29048575<br>VAT No. CZ29048575

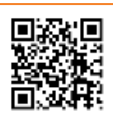

### **IFOV and Field of View calculator**

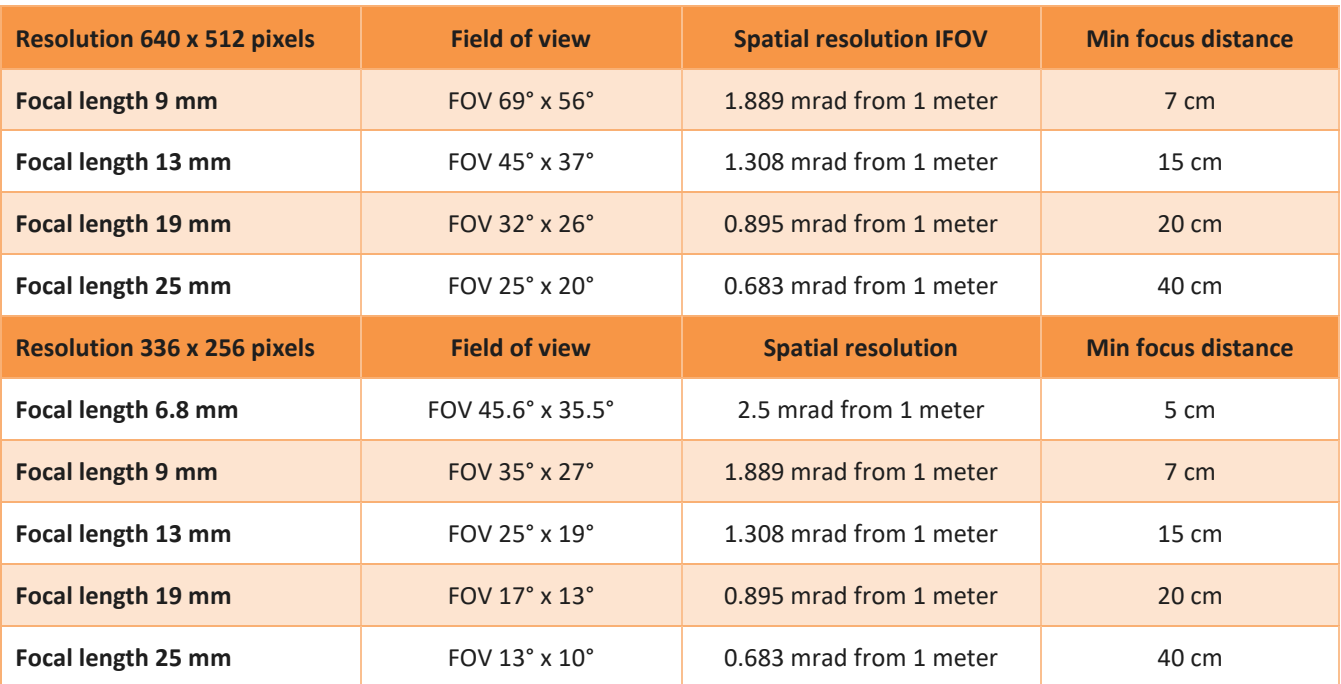

12

**Phone numbers E-mail and Web ID Headquarters**

info@workswell.eu Reg. No.: 29048575<br>www.workswell.eu VAT No. CZ29048579 +420 725 955 464 www.workswell.eu VAT No. CZ29048575 Prague, Czech Republic

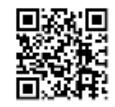

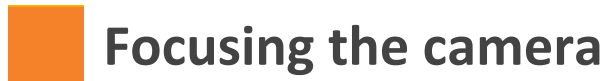

### **WFOV Lens**

The infrared camera has adjustable focus. You use sharpening mechanism mounted on lens for focusing of WFOV lens.

### Short distance

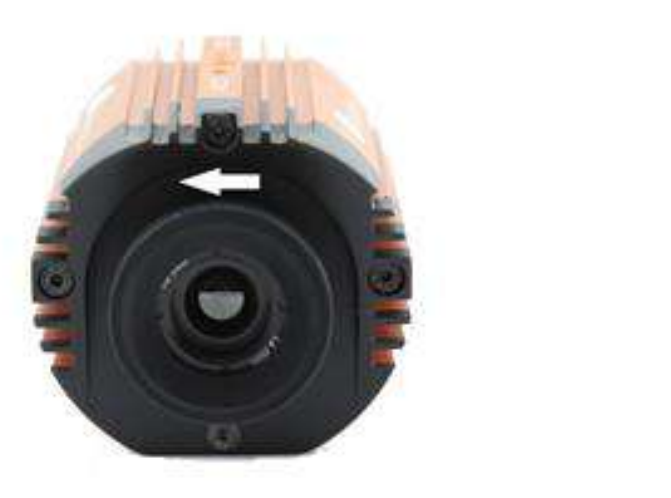

In order to focus on short distance, gently rotate the lens counterclockwise. During this movement, the lens extends from the camera body. If the lens can rotate too easily, you probably get on the edge of the focus range. Trying to rotate the lens more may cause the lens to fall out.

### Long distance

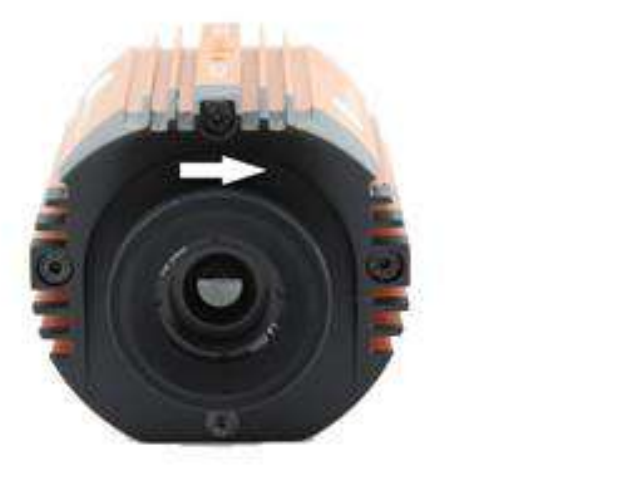

In order to focus on long distance (or infinity) gently rotate the lens clockwise. During this movement, the lens retracts to the camera body. If the lens can rotate too hard, you probably get on the edge of the focus range. Trying to rotate the lens more may cause the lens to damage.

**Phone numbers E-mail and Web ID Headquarters**

+420 725 877 063 info@workswell.eu Reg. No.: 29048575 +420 725 955 464 www.workswell.eu VAT No. CZ29048575 Prague, Czech Republic

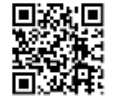

### **NFOV Lens**

The infrared camera has adjustable focus. You have to loosen the locking screw on the bottom of lens and rotate whole lens for focusing NFOV lens.

### Short distance

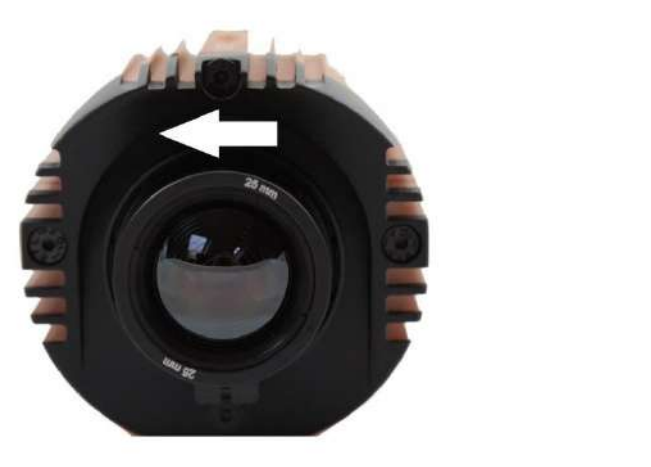

In order to focus on short distance, gently rotate the lens counterclockwise. During this movement, the lens extends from the camera body. If the lens can rotate too easily, you probably get on the edge of the focus range. Trying to rotate the lens more may cause the lens to fall out.

### Long distance

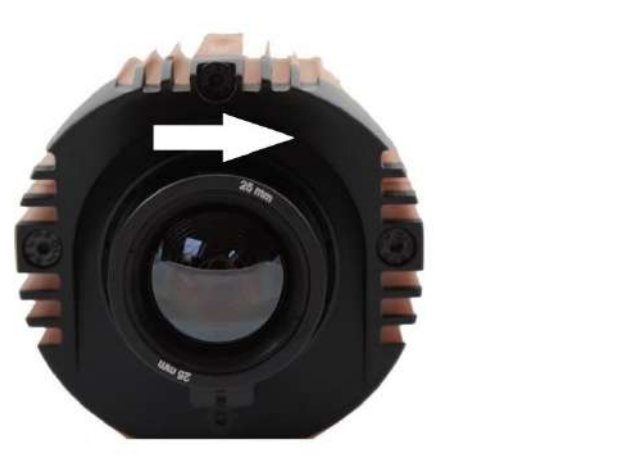

In order to focus on long distance (or infinity) gently rotate the lens clockwise. During this movement, the lens retracts to the camera body. If the lens can rotate too hard, you probably get on the edge of the focus range. Trying to rotate the lens more may cause the lens to damage.

**Phone numbers E-mail and Web ID**<br>
+420 725 877 063 info@workswell.eu Reg. No.: 29048575 Libocka 653/51b

+420 725 877 063 info@workswell.eu Reg. No.: 29048575 +420 725 955 464 www.workswell.eu VAT No. CZ29048575 Prague, Czech Republic

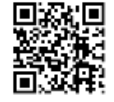

### **Changing lenses**

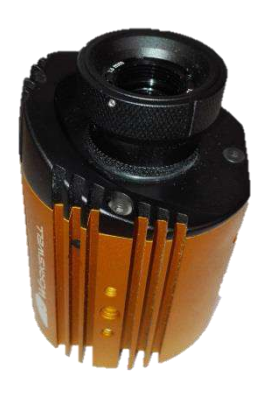

- 1. If you want change lenses, unscrew the focusing mechanism as much as you can.
	- 2. Loosen the two small screws from the side of the focusing mechanism.

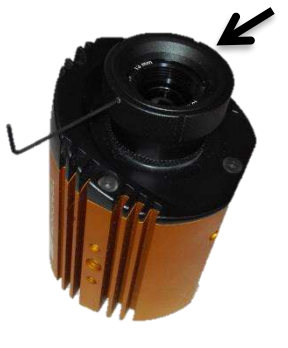

15

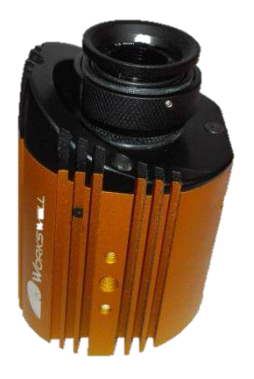

3. Screw in the outer ring below the level of lens and take down the inner ring.

4. Unscrew lens by hand.

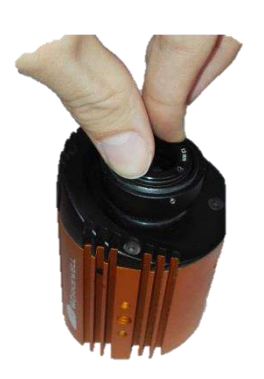

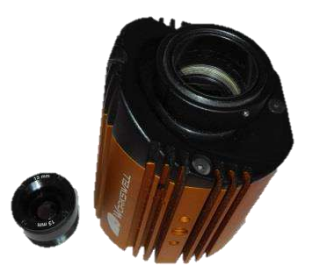

- 5. Put out lens and give the new one into the camera.
- 6. Screw in the new lens by hand as much as you can.

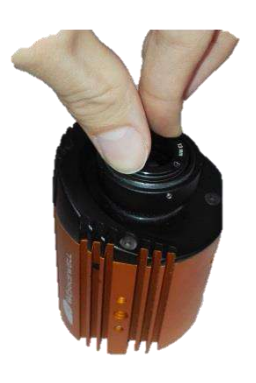

**Phone numbers E-mail and Web ID Headquarters**

info@workswell.eu Reg. No.: 29048575<br>www.workswell.eu VAT No. CZ29048575 +420 725 955 464 www.workswell.eu VAT No. CZ29048575 Prague, Czech Republic

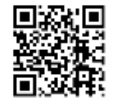

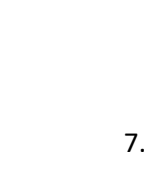

7. Insert the inner ring on the lens, but make sure that lens lock into lugs of inner ring.

8. Hold the inner ring by hand and outer ring unscrew to the same level with the inner ring

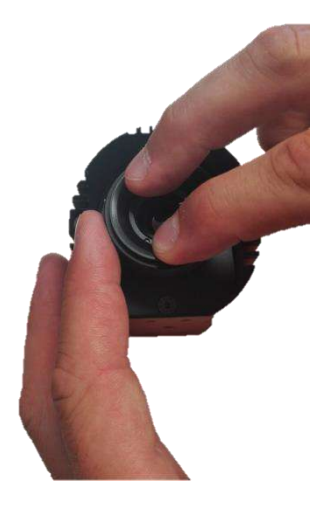

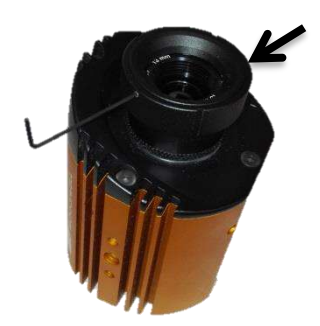

9. Screw in the two small screws from the side of the focusing mechanism and lenses are changed.

**Phone numbers E-mail and Web ID Headquarters** info@workswell.eu<br>www.workswell.eu

+420 725 955 464 www.workswell.eu VAT No. CZ29048575 Prague, Czech Republic

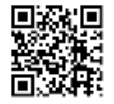

### **High temperature filter**

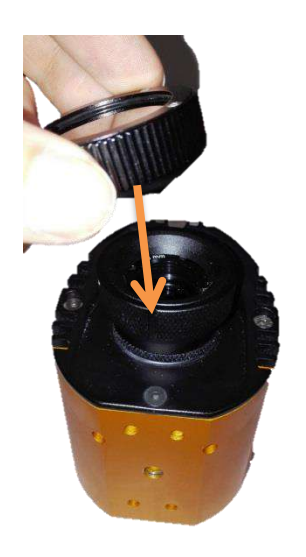

1. Put the high temperature filter on focusing mechanism to the groove.

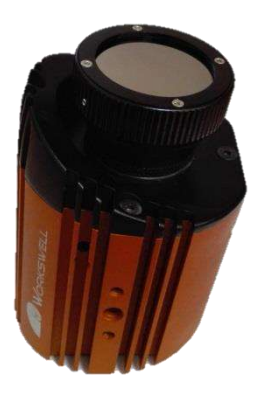

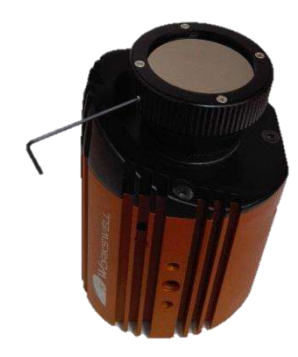

2. Screw in small screw from the side of the high temperature filter.

**Phone numbers E-mail and Web ID Headquarters** info@workswell.eu +420 725 955 464 www.workswell.eu VAT No. CZ29048575 Prague, Czech Republic

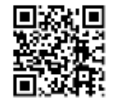

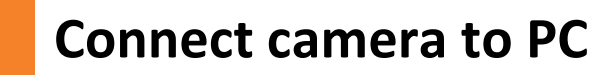

### **USB3**

1) Download and install software CorePlayer (link on Download Card).

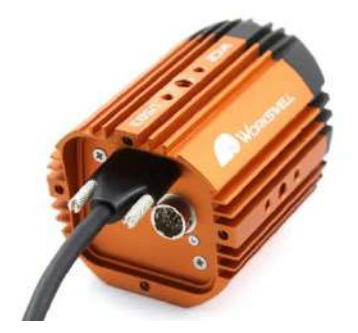

2) Connect USB3 cable to camera screw fastening screws and connect cable to USB3 port on PC.

3) Download license file from our website (link on Download Card), for download license, insert serial number of camera.

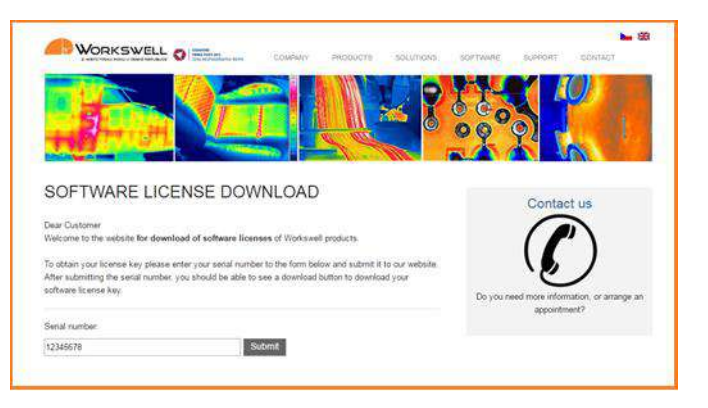

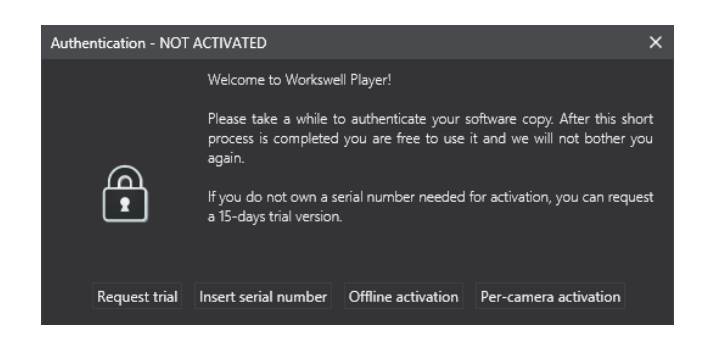

4) Connect camera to CorePlayer, select Per-camera activation and insert license.

**Phone numbers E-mail and Web ID Headquarters**

info@workswell.eu Reg. No.: 29048575 +420 725 955 464 www.workswell.eu VAT No. CZ29048575 Prague, Czech Republic

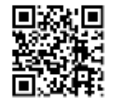

### **GigE**

1) Download and install software CorePlayer (link on Download Card).

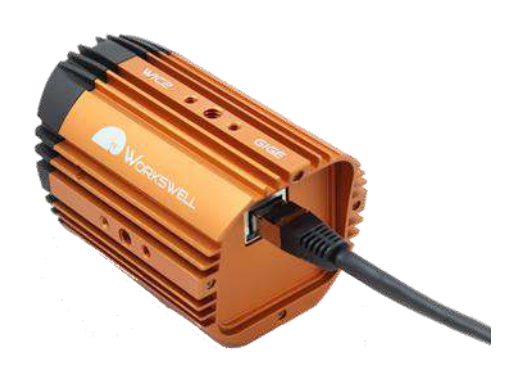

2) Connect first Ethernet cable to camera and PoE adapter to port POWER+DATA OUT. Second Ethernet cable connect to PC and PoE adapter to port LAN IN.

3) Download license file from our website (link on Download Card), for download license, insert serial number of camera.

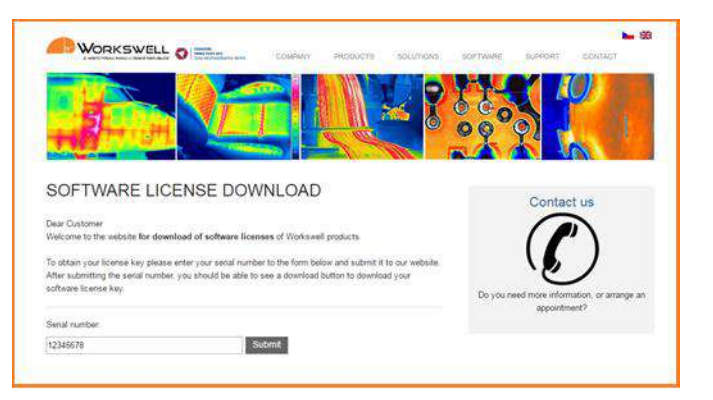

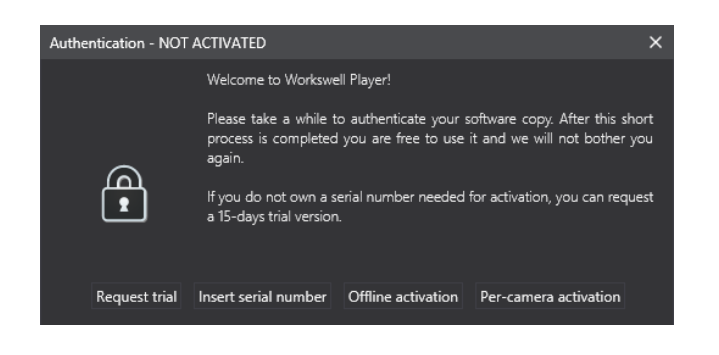

4) Connect camera to CorePlayer, select Per-camera activation and insert license.

**Phone numbers E-mail and Web ID Headquarters**

info@workswell.eu Reg. No.: 29048575 +420 725 955 464 www.workswell.eu VAT No. CZ29048575 Prague, Czech Republic

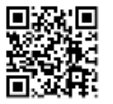

## **Analog output**

The USB3 infrared camera is equipped with both analog video output and USB3 port to transfer the images directly to a computer with CorePlayer software. In both cases, it is required to supply +5V DC through the micro USB3 connector.

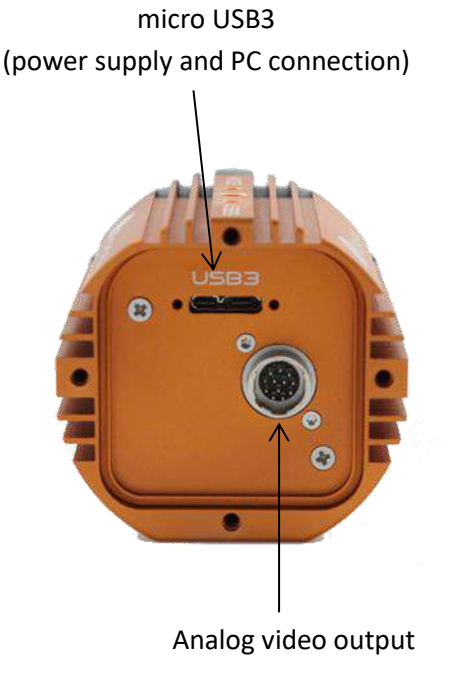

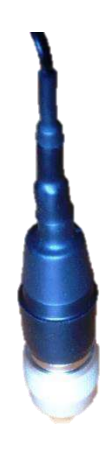

**Phone numbers E-mail and Web ID Headquarters**

%info@workswell.eu Reg. No.: 29048575<br>www.workswell.eu VAT No. CZ29048575 +420 725 955 464 www.workswell.eu VAT No. CZ29048575 Prague, Czech Republic

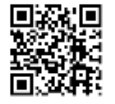

### **Adding back and front IP cover**

If you want increase the IP camera protection parts, please add Back and Front cover for better water and liquid dirty pollutions protection and follow these steps:

1) First install the Back part carefully. The bigger cable gland is used for USB3 devices. Cable has to be pushed through from inside to outside, because the connector to PC is smaller. Then put the cable into cut hole.

The smaller cable gland is used for GigE ETHERNET cameras.

Cable has to be pushed through and then crimped.

- 2) Connect cable to camera, insert back cover to back side of camera and screw bolts (longest bolt is down). Everything has to be tight enough and all O-rings and sealing has to be installed
- 3) Front IP protection cap can be screwed on the front camera forehead. Please carefully screw the aluminium cap with germanium window and tighten. There has to be no gap between front camera forehead and aluminium tubus and germanium glass.
- 4) Check the complete assembled camera with installed Front and back IP cover, if there are no gab and everything is well sealed and placed. After you will install the Front and Back protection part, please sprinkle the water on the camera and check if there is no ingress to the camera body.

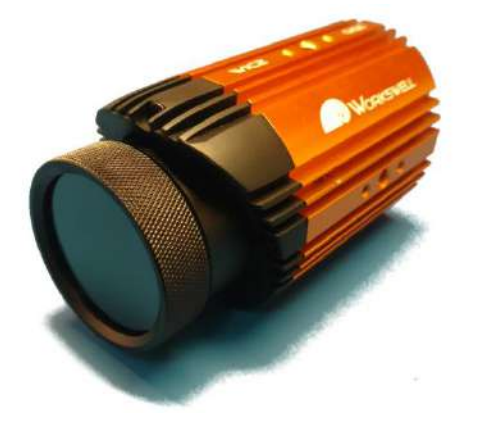

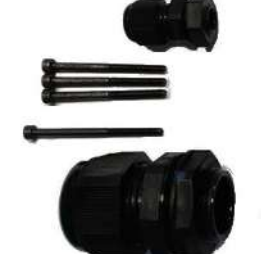

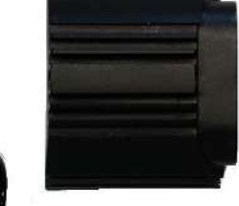

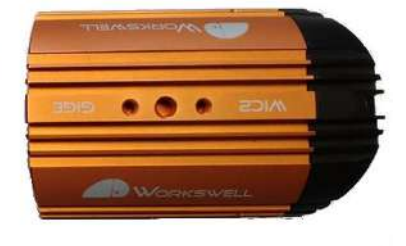

**Phone numbers E-mail and Web ID Headquarters**

+420 725 877 063 info@workswell.eu Reg. No.: 29048575 Libocka 653/51b +420 725 955 464 www.workswell.eu VAT No. CZ29048575 Prague, Czech Republic

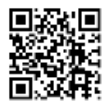

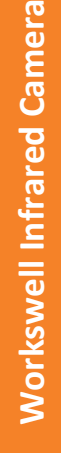

### **Maintanance**

### **Camera**

**recalibration** 

It is highly recommended to send the WIC camera with all accessories for recalibration and predictive maintenance and service procedure. After one year of using, the optical system can be polluted or mechanically changed. Also the temperature drift inside the camera can slightly change the sensor parameters. For these reasons, the camera and specific lens has to be recalibrated.

Please send the camera back to Workswell company or another Workswell partner for one-year recalibration procedure.

#### **Cleaning the WIC Liquids:**

**head and cables** 

- - Use one of these liquids:
	- Warm water
	- A weak detergent solution

**Equipment:**

A soft cloth

#### **Procedure:**

- 1) Soak the cloth in the liquid.
- 2) Twist the cloth to remove excess liquid.
- 3) Clean the part with the cloth.
- **Cleaning the infrared lens**

#### **Liquids:**

Use one of these liquids:

- A commercial lens cleaning liquid with more than 30% isopropyl alcohol.
- 96% ethyl alcohol  $(C_2H_5OH)$
- DEE  $(=$  "ether" = diethylether,  $C_4H_{10}O$ )
- 50% acetone (= dimethylketone, (CH3)2CO)) + 50% ethyl alcohol (by volume). This liquid prevents drying marks on the lens.

#### **Equipment:**

Cotton wool

#### **Procedure:**

- 1) Soak the cotton wool in the liquid.
- 2) Twist the cotton wool to remove excess liquid.
- 3) Clean the lens one time only and discard the cotton wool.

#### **Warning:**

Make sure that you read all applicable MSDS (Material Safety Data Sheets) and warning labels on containers before you use a liquid: the liquids can be dangerous.

#### **Caution:**

- Be careful when you clean the infrared lens. The lens has a delicate antireflective coating.
- Do not clean the infrared lens too vigorously. This can damage anti-reflective coating. Re-applying antireflective coating is not possible and is required to change the lens.

**Phone numbers E-mail and Web ID Headquarters**

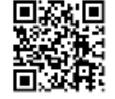

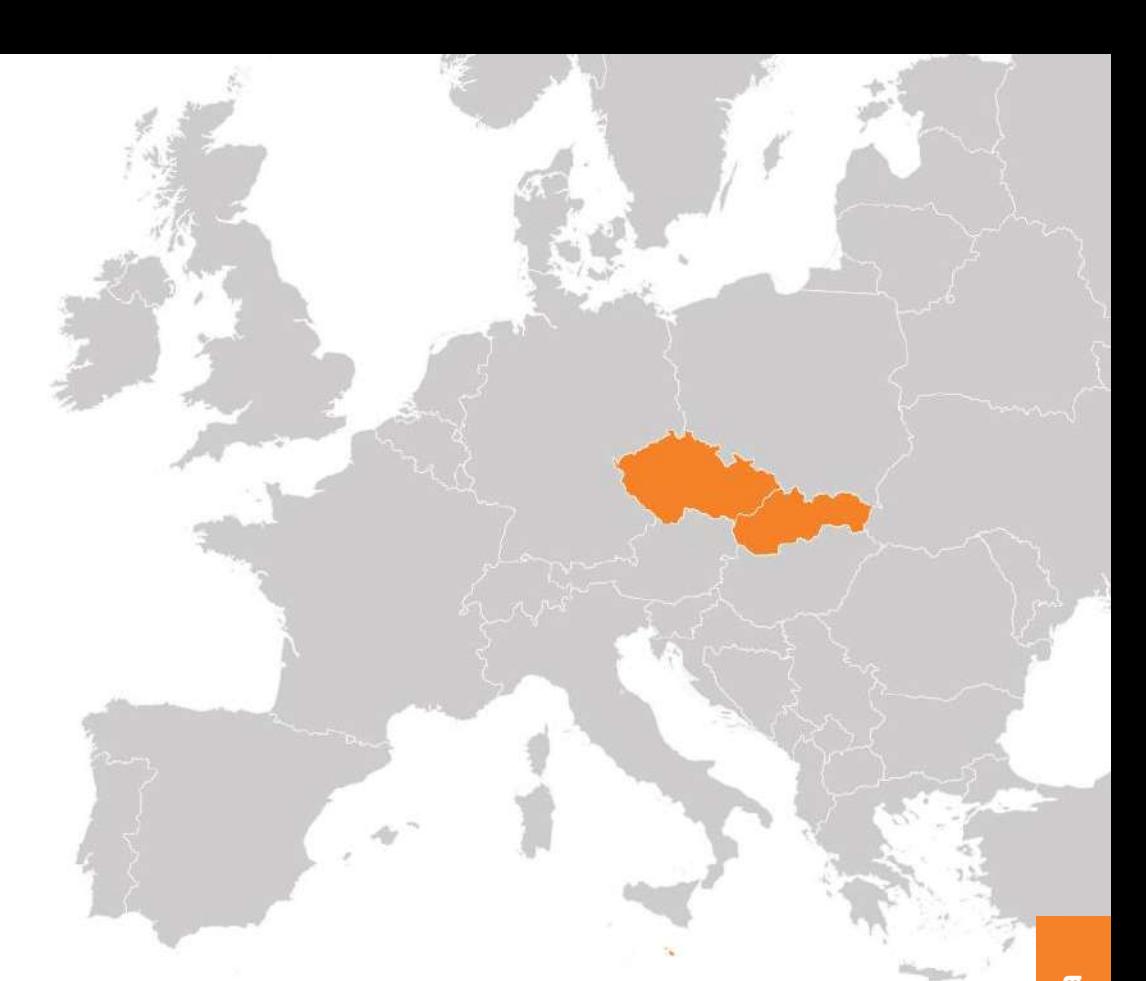

## **Contacts**

### **Sales Department Headquarters Branches**

**Adam Švestka, MSc., MBA** Libocka 653/51b Meziricska 100 **Mobile:** +420 725 955 464 160 00, Prague 6 756 61, Roznov p. R. E-mail: adam.svestka@workswell.cz Czech Republic Czech Republic

### **Support contact details** Univerzitni 1

**Mobile:** +420 725 877 063 010 08, Zilina Web: support.workswell.eu Slovak Republic

**Web:** www.workswell.eu

**Phone numbers E-mail and Web ID Headquarters**

Reg. No.: 29048575 +420 725 955 464 www.workswell.eu VAT No. CZ29048575 Prague, Czech Republic

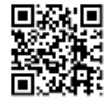

WORKSWELL

## **Mechanical drawings – GIGE WFOV**

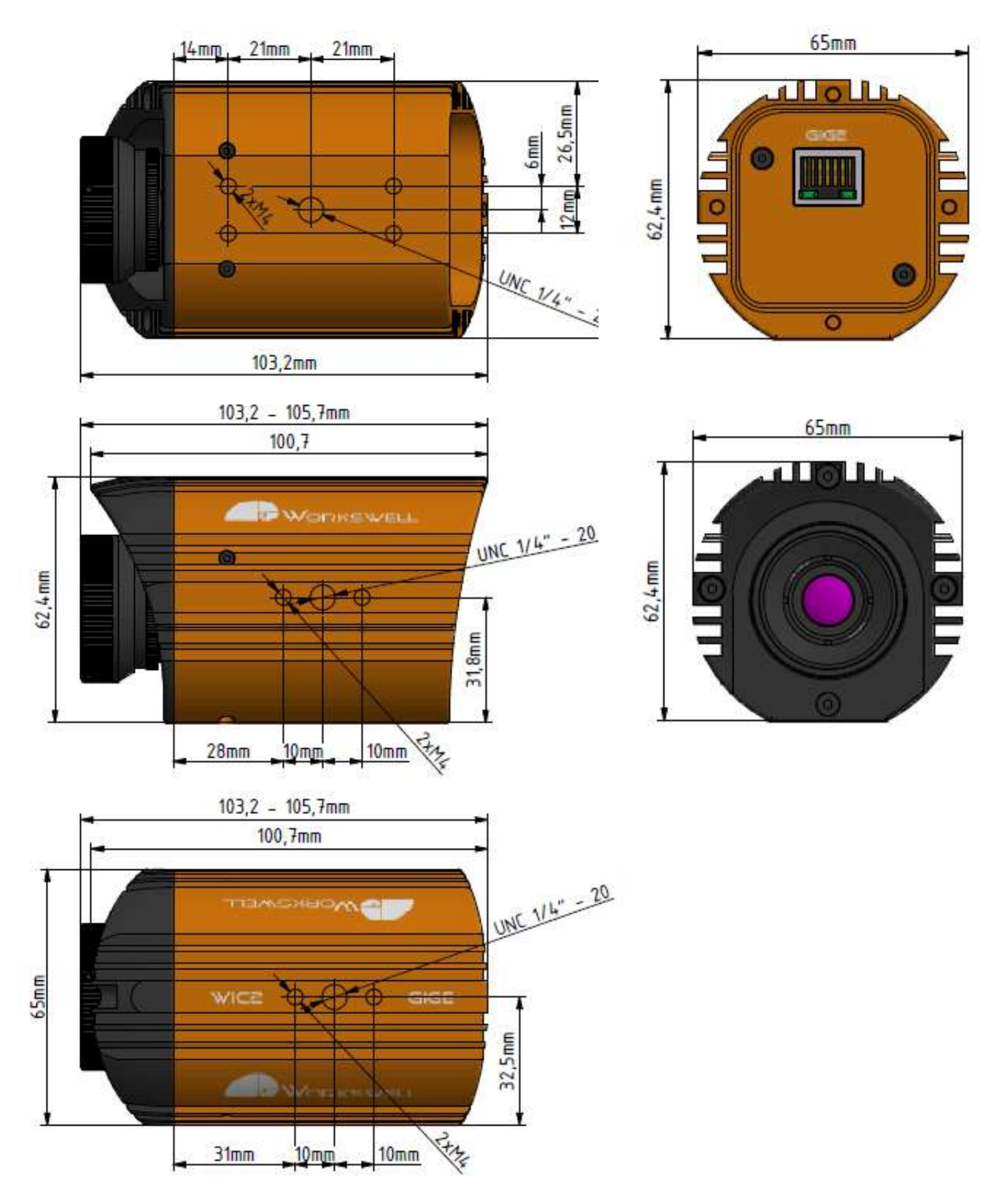

**Workswell Infrared Camera Workswell Infrared Camera**

**Phone numbers E-mail and Web ID Headquarters** +420 725 877 063 info@workswell.eu Reg. No.: 29048575<br>+420 725 955 464 www.workswell.eu VAT No. CZ29048575 www.workswell.eu VAT No. CZ29048575 Prague, Czech Republic

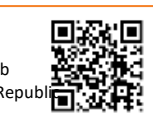

WORKSWELL

## **Mechanical drawings - USB3 WFOV**

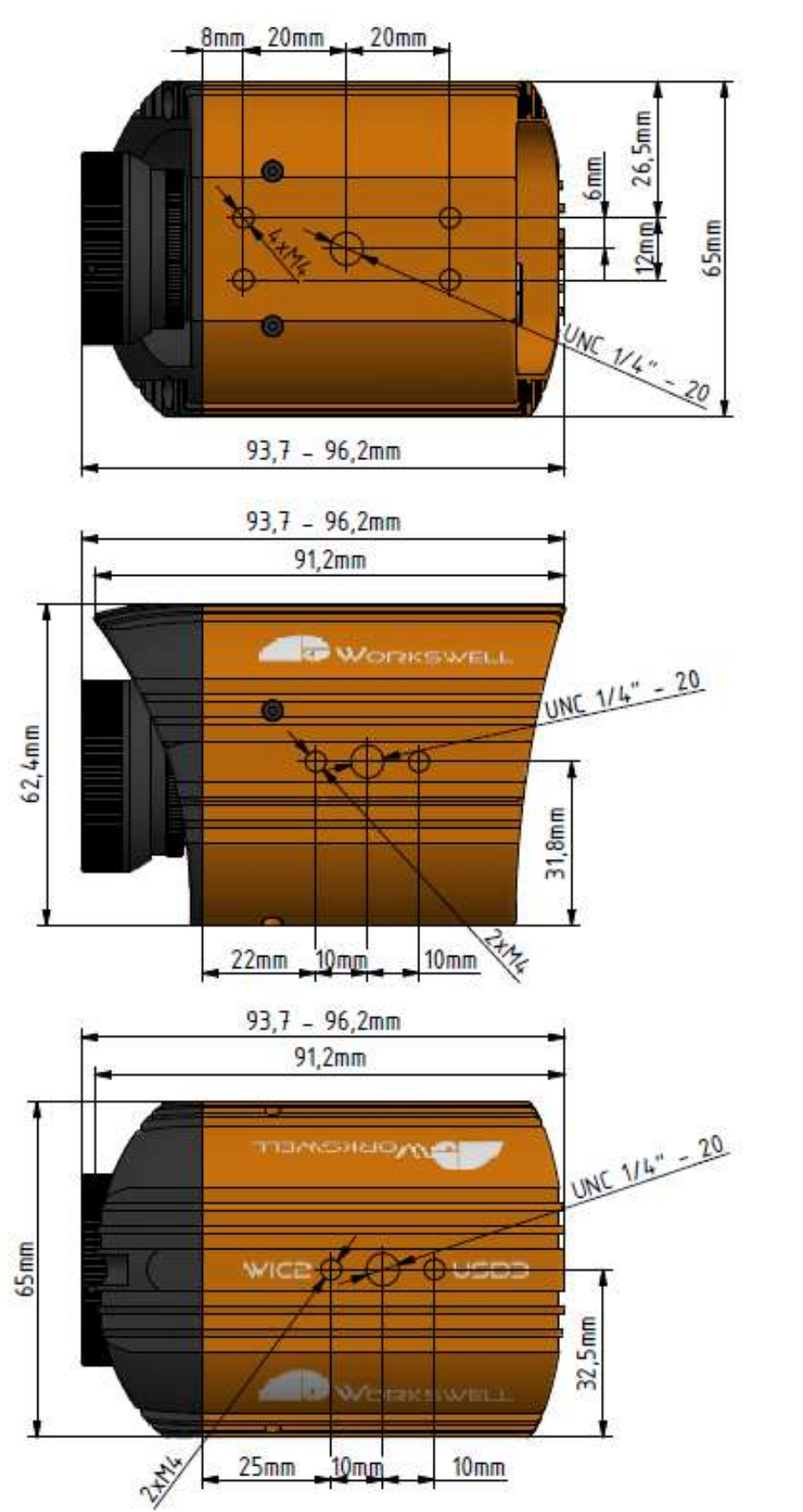

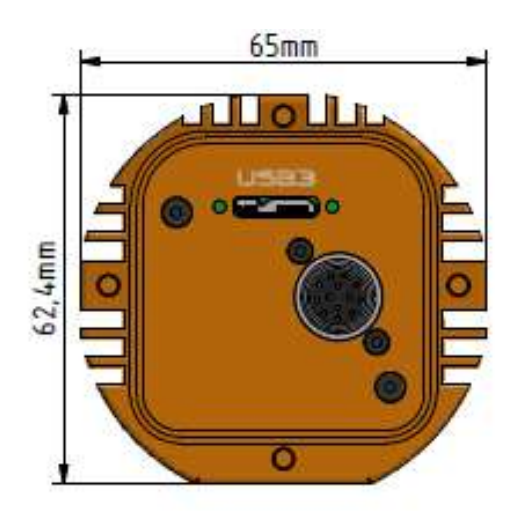

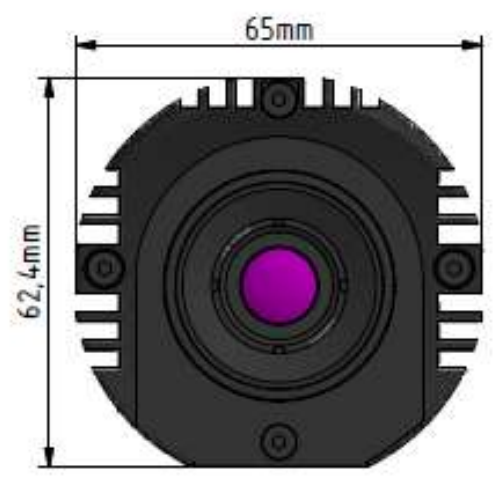

**Phone numbers E-mail and Web ID Headquarters** info@workswell.eu Reg. No.: 29048575<br>www.workswell.eu VAT No. CZ29048575 +420 725 955 464 www.workswell.eu VAT No. CZ29048575 Prague, Czech Republic

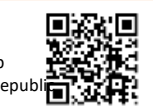

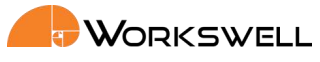

### **Mechanical drawings – Back Cover IP65**

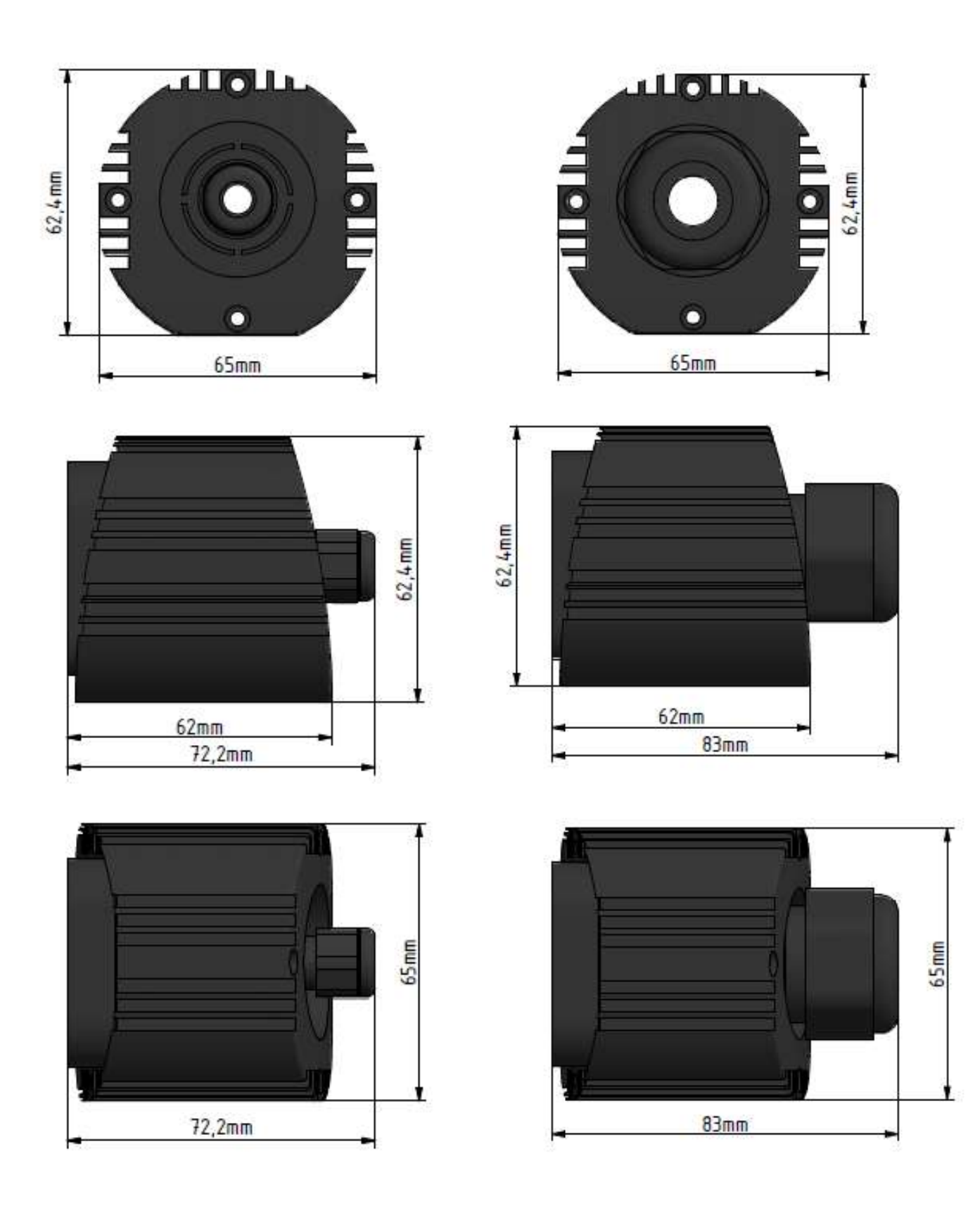

**Phone numbers E-mail and Web ID Headquarters** +420 725 955 464 www.workswell.eu VAT No. CZ29048575 Prague, Czech Republic

info@workswell.eu Reg. No.: 29048575<br>www.workswell.eu VAT No. CZ2904857

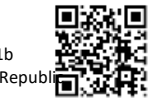

All pictures are only for illustration.

Real values may vary.